# BENNING

Benning PV3 kezelési utasítás

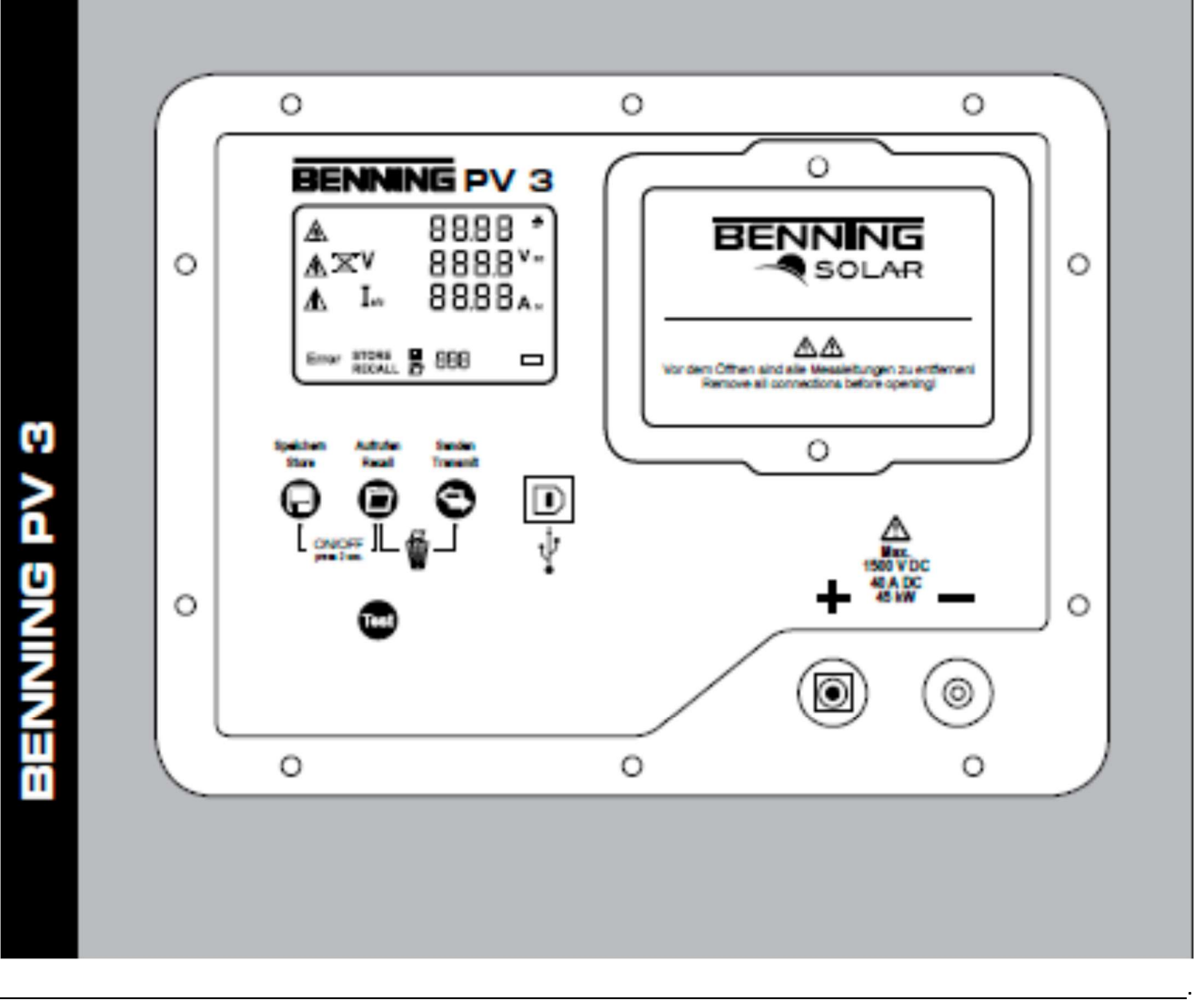

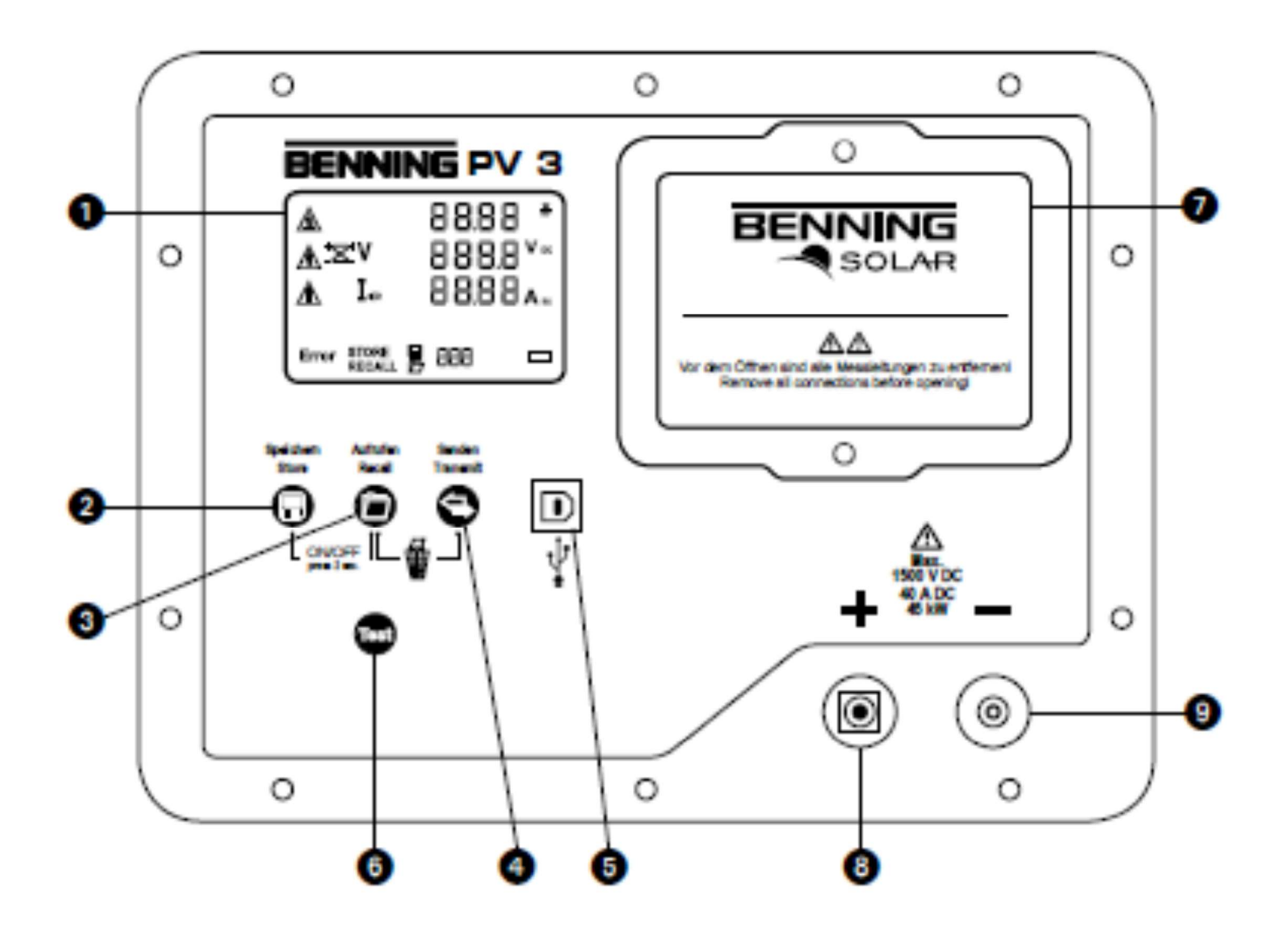

.

1. ábra: készülék felső oldala

H

### Rövid kezelési utasítás BENNING PV3

### 1. Használati utalások

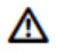

 Ez a kezelési utasítás képzett szakszemélyzetnek szól! A kvalifikált személyzet képes a rizikókat felismerni és a lehetséges veszélyeket elkerülni. Szakszerűtlen kezelés sérülésekhez vezethet! A vizsgálatok során viseljen védőfelszerelést

Figyelmeztetés veszélyes feszültségre! Vegye figyelembe a biztonsági utalásokat!

### 2. Biztonsági utalások

A PV-generátorhoz történő csatlakozás csakis a kezelési utasítás csatlakozási képének megfelelően végezhető. A biztonságos csatlakozáshoz csakis a szállított PV-mérővezetékeket, vagy krokodilcsipeszekkel ellátott mérővezetékeket használjon.

A PV generátornak a villamos fő betáplálástól (PV-váltóirányító) szigeteltnek kell lenni.

A PV-generátornak nem szabad a maximális 1500V üresjárási feszültséget, a mximális 40A rövidzárlati áramot és a maximális 45kW DC teljesítményt (P=U x I) túllépni. A párhuzamosan kapcsolt PV-körök mérésénél a maximális értékek túllépése a BENNING PV3 meghibásodását okozhatja!

A <sub>A</sub> vizsgálat végéig ne válassza le a mérővezetékeket a PV generátorról. Ennek figyelmen kívül hagyása veszélyes villamos ívet és a BENNING PV3 meghibásodását okozhatja.

A BENNING PV3 készüléket a vizsgálat közben nem szabad kikapcsolni.

A PV-csatlakozó hüvelyek (8) és (9) kizárólag a PV-generátorhoz (PV-modul, PV-kör, PV-mező) történő csatlakozásra szolgálnak.

Fokozott óvatosság szükséges csupasz vezetékeken, vagy a fővezeték-tartón való munkavégzéskor. A vezetékek érintése villamos áramütést okozhat.

 Vegye figyelembe, hogy a feszültség alatti részeken és berendezéseken végzett munka alapvetően veszélyes. Már 30VAC és 60VDC fölötti feszültségek az emberre életveszélyesek lehetnek.

.

Minden egyes használat előtt ellenőrizze a készüléket és a vezetékeket, hogy nem sérültek-e. Sérült BENNING PV 3 készüléket nem szabad használni! Sérült vezetékeket ki kell cserélni!

Csakis a BENNING PV3 szállítási terjedelmébe tartozó biztonsági mérővezetékeket használjon!

A szállított mérővezetékek 1500V-os rendszerekhez alkalmasak, melyek az elektromos fő betáplálástól (PVváltóirányító) szigeteltek. A mérővezetékek rá- és lecsatkoztatásánál viseljen mindig személyes védőeszközt (PSA)

A BENNING PV3 kizárólag az ebben a dokumentációban megadottak szerinti alklamazásokra használható. Ennek figyelmen kívül hagyása a BENNING PV3 védőfunkcióinak károsodását okozhatja.

A BENNING PV3-t csak száraz környezetben használja.

Az akkumulátortartó rekesz felnyitása előtt az összes mérővezetéket el kell távolítani! Villamos veszély!

Az üzembe helyezés előtt az akkumulátortartó rekeszt megfelelően le kell zárni.

A BENNING PV3 újra feltölthető akkumulátorainak kivételekor ne használjon hegyes eszközt. A sérült akkumulátor elektrolitja kifolyhat és növelheti a tűzveszélyt.

Az első használat és valamennyi további használat előtt töltse fel teljesen az újra tölthető akkumulátorokat. Csakis újra tölthető 3,7V-os 18650 jelű, védett kivitelű Li-Ion akkumulátorokat használjon. Nem védett kivitelű 18650 jelű LI-Ion akkumulátorok alkalmazása növeli a kifolyás és a BENNING PV3 károsodásának veszélyét.

### 3. Szállítási terjedelem

- A BENNING PV3 szállítási terjedelmébe tartoznak:
- 3.1 egy db BENNING PV3
- 3.2 két db biztonsági mérővezeték mérőcsúcsokkal (L = 1,2 m) (piros/ fekete), két db biztonsági krokodilcsipesszel (piros/ fekete) T.Nr. 10208356
- 3.3 két db PV biztonsági mérővezeték az MC4 csatlakozóhoz (L=2m) (piros/ fekete) (T.Nr. 10208355)
- 3.4 három db újra tölthető 3,7V-os 18650 jelű, védett kivitelű LI-Ion akkumulátor (T.Nr. 10208358)
- 3.5 egy db töltő készülék (T.Nr. 10208360)
- 3.6 egy db USB csatlakozó kábel (A-csatlakozó / B-csatlakozó) (T.Nr. 10008312)
- 3.7 egy rövid utasítás
- 3.8 egy db kalibrálási igazolás

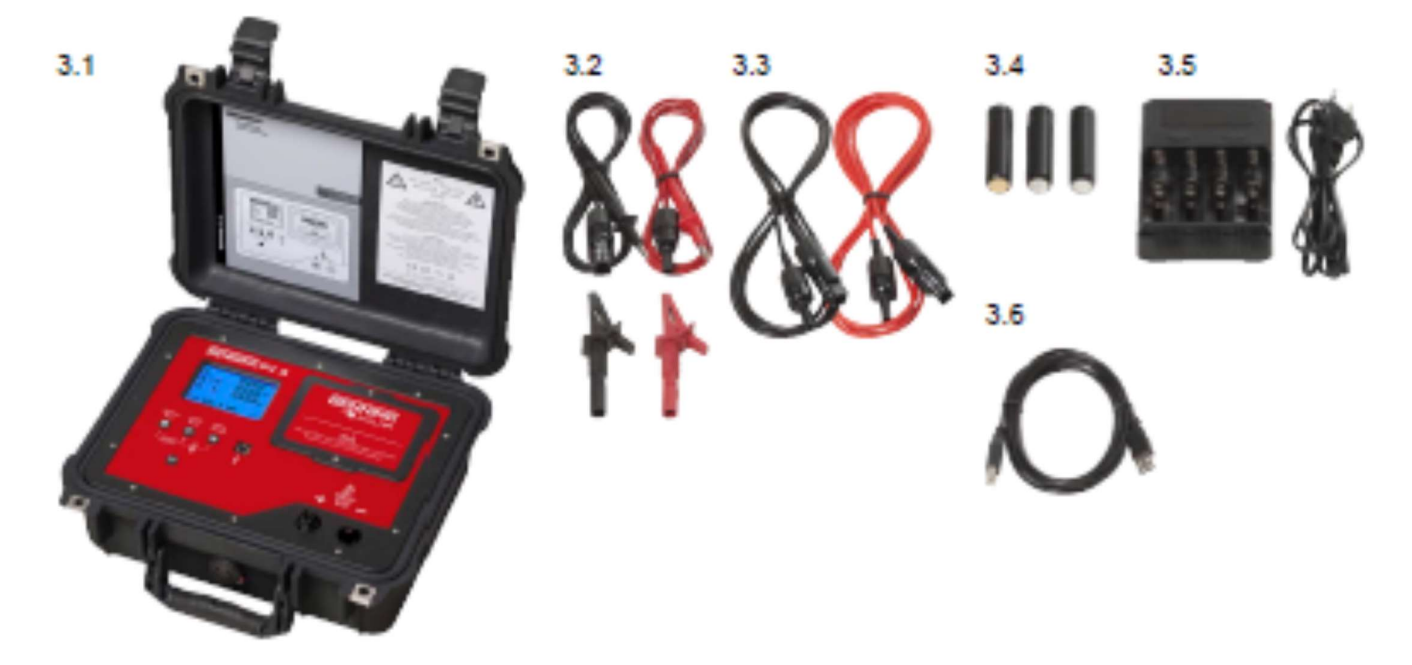

.

### 4. Opcionális tartozékok

- 4.1 BENNING SUN2 besugárzás és hőmérsékletmérő készülék a szolár besugárzás (W/m²) és a PV-modul- és  $\,$ környezeti hőmérséklet mérésére (T.Nr. 050420)
- 4.2 Szívó-tapadókorongos hőmérséklet érzékelő a BENNING SUN2-höz, a PV-modul hátoldalához való rögzítésre (T:Nr. 050424)
- 4.3 PV-modul tartó a BENNING SUN2-höz, a PV-modulhoz történő rögzítésre (T.Nr. 050425)
- 4.4 Vizsgálati figyelmeztetés címke, 300 db, "következő vizsgálat időpontja" (T.Nr. 756212)

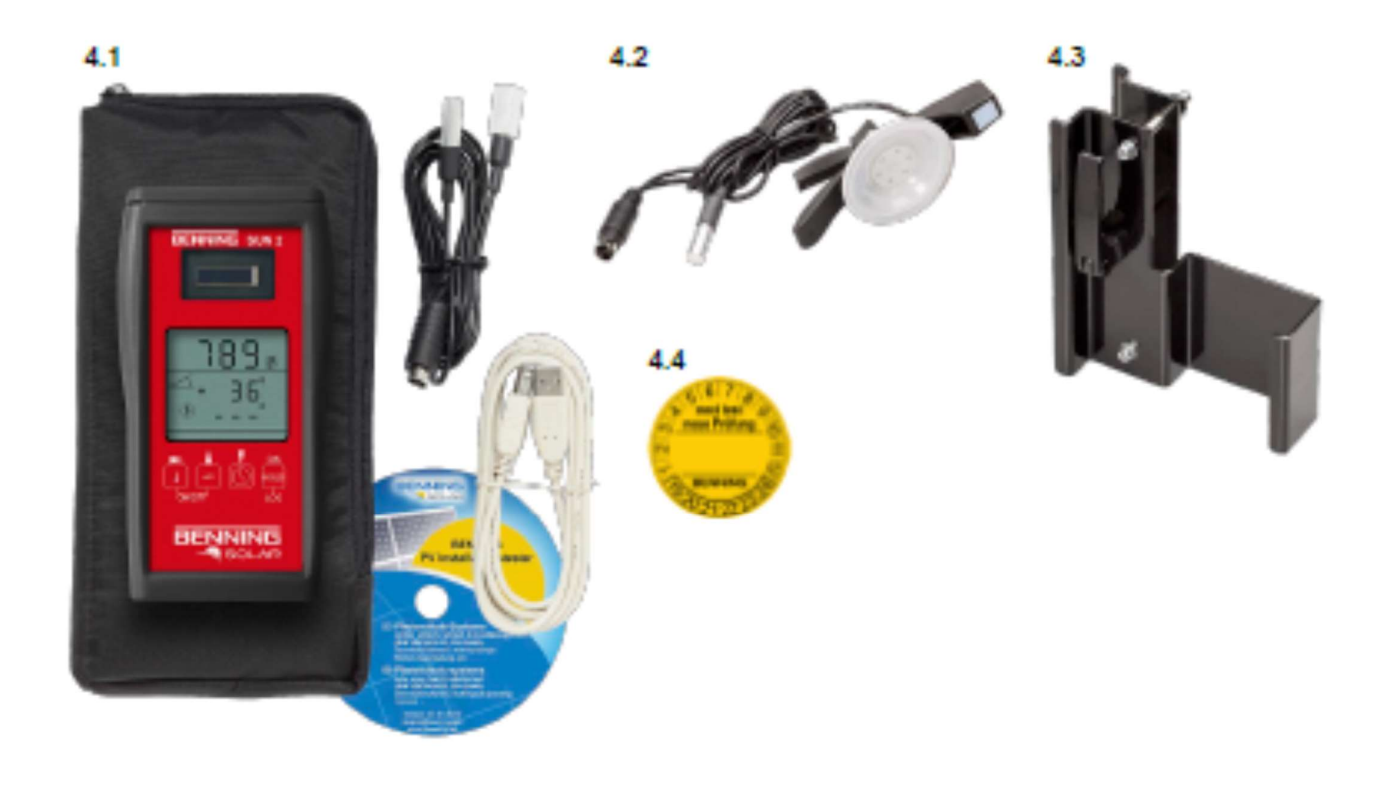

.

### 5. Készülék leírás

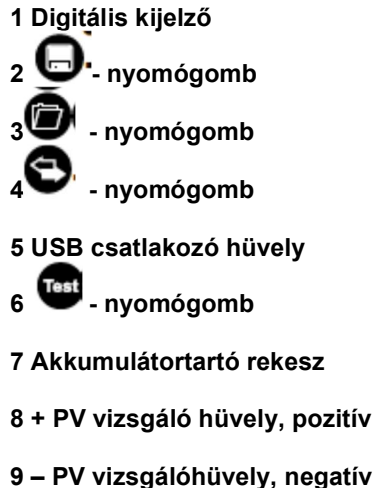

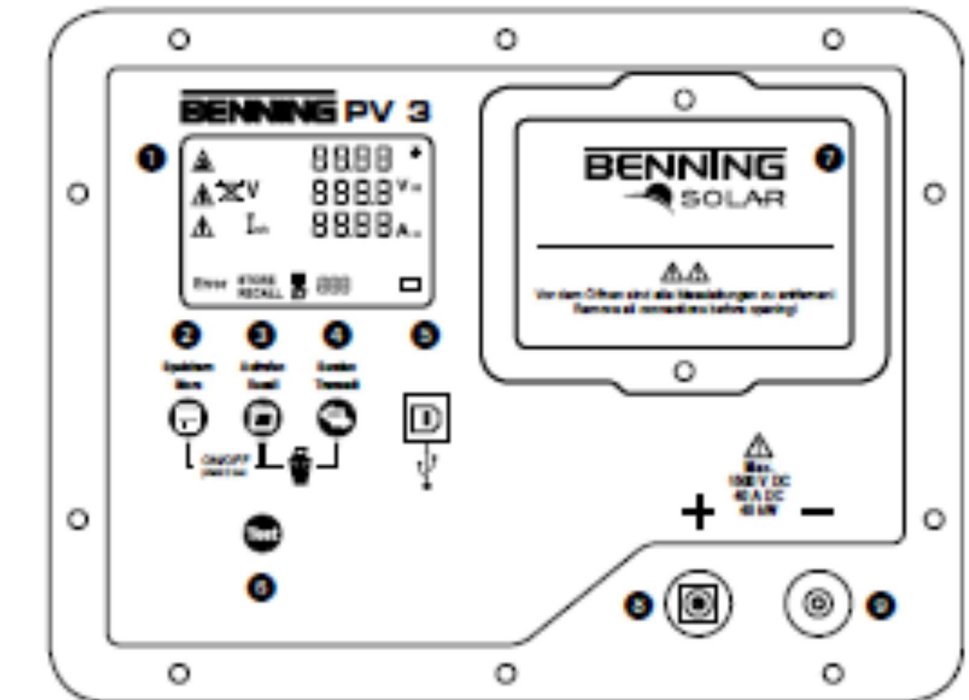

## A BENNING PV 3 bekapcsolása:

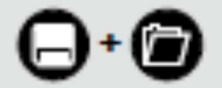

A BENNING PV3 bekapcsolásához nyomja meg és tartsa nyomva 2 sec-ig a 2-es és 3-as gombot

# 5.2 Nyomógomb funkciók

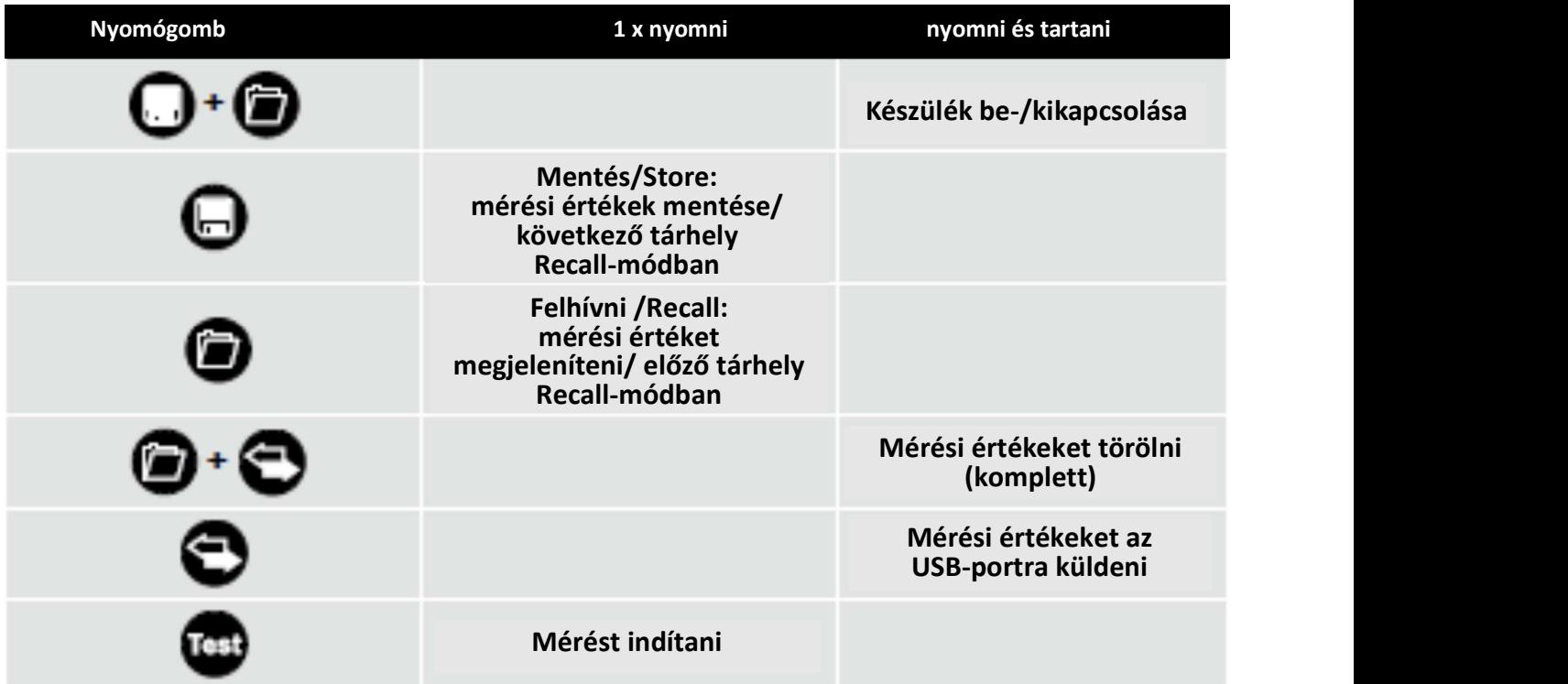

# 5.3 BENNING SUN 2-höz csatlakoztatni (opciós tartozék)

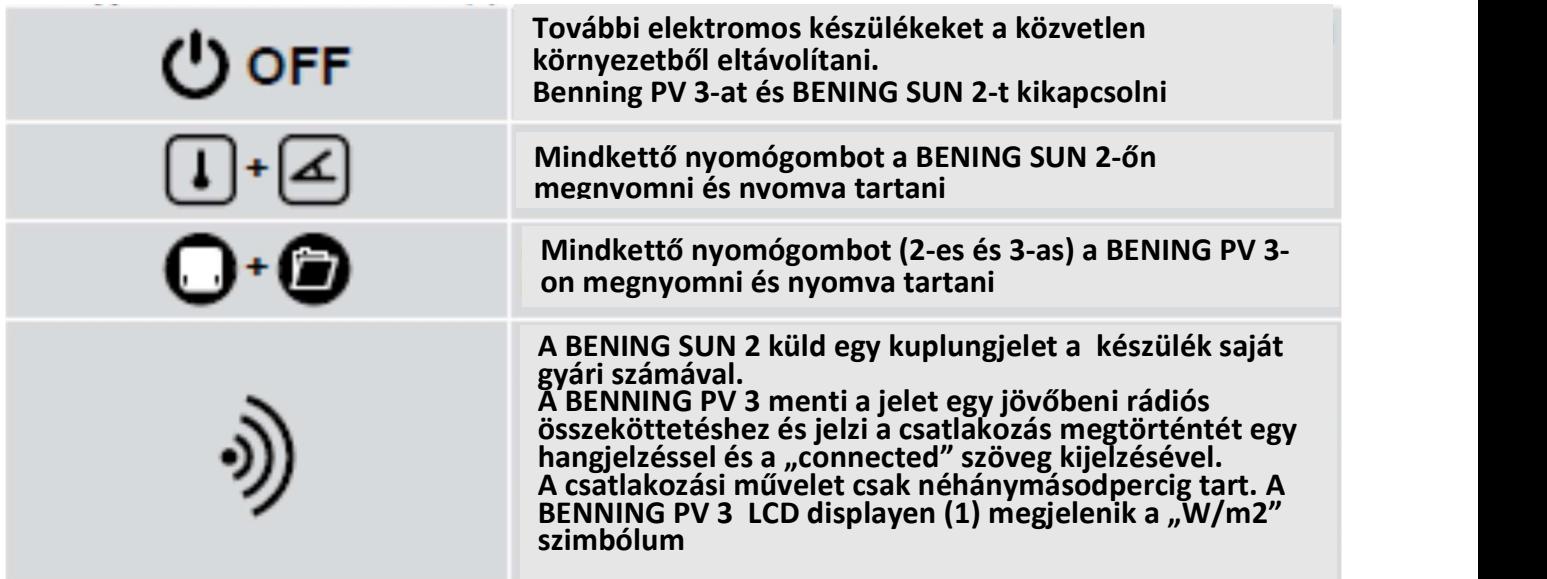

.

### 5.4 BENNING SUN 2 rádiókapcsolat aktiválása

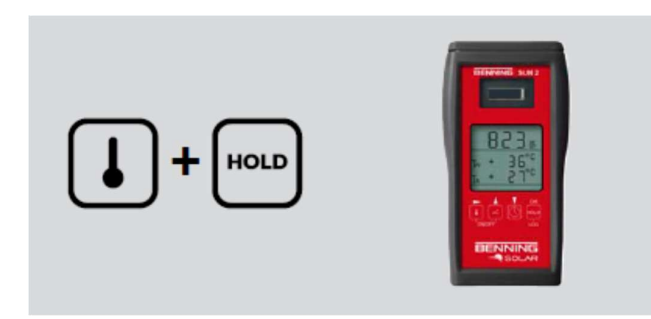

A rádiós adatátvitel aktiválásához/deaktiválásához nyomja meg és tartsa nyomva a BENNING SUN 2  $\Box$  gombot és egyidejüleg nyomja meg a  $\begin{bmatrix} \begin{smallmatrix} \text{real} \\ \text{real} \end{smallmatrix} \end{bmatrix}$  a ambot.

Az aktív rádiós adatátvitelt egy villogó háromszög  $\nabla$  jelzi a  $\Box$  nyomógomb felett.

Utalás: az automatikus lekapcsolás (APO) deaktiválásra kerül.

### 5.5 Mérés a PV-generátoron

- 1. Csatlakoztassa A BENNING PV 3-t a szállított mérő vezetékek segítségével a PV-generátorhoz.
- 2. A PV-üresjárási feszültség mérése automatikusan megtörténik DC feszültség jelenlétekor.
- 3. A DC feszültség helytelen polaritása esetén villog a polaritásjelző és megjelenik az "X" szimbólum (1).
- 4. Amint a feszültség nagyobb mint 30V, villog a figyel meztető szimbólum $\triangle$ . (Vigyázat, veszélyes feszültség)
- 5. Nyomja meg a "Test" (teszt) gombot (6) az automatikus mérés indításához.
- 6. A mérési értékek kb. 20 másodpercig, vagy egy gombnyomásig megjelennek a display-en (1)

Utalás:

Amennyiben a DC feszültség helytelen polaritással van csatlakoztatva, vagy a mérési tartományon kívül esik (< 5V, vagy > 1500 V), úgy a mérés zárolt.

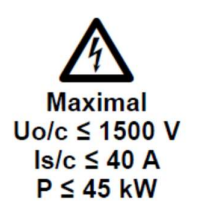

### 5.6 Mérési értékek mentése

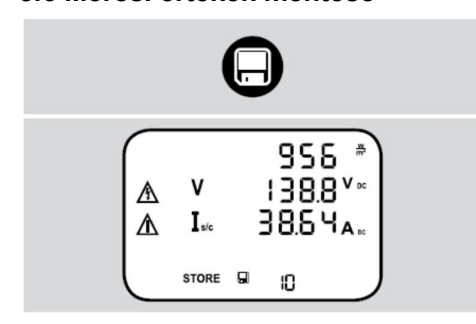

Nyomja meg a (2) gombot a megjelenített mérési értékek következő szabad tárhelyre történő mentéséhez. A BENNING PV 3 maximum 999 display jelzést tud tárolni.

 $\begin{array}{ll} \mathbb{A} & \mathsf{V} & \mathsf{1} \mathsf{3} \mathsf{B} \mathsf{B}^{\mathsf{V}\ast} \ \mathbb{A} & \mathsf{I}\mathsf{u} & \mathsf{B} \mathsf{B} \mathsf{B} \mathsf{B} \mathsf{B} \mathsf{B} \mathsf{B} \mathsf{B} \mathsf{B} \mathsf{B} \mathsf{B} & \mathsf{A} \mathsf{m} \mathsf{enn} \mathsf{N} \mathsf{b} \mathsf{b} & \mathsf{a} \mathsf{b} \mathsf{b} \mathsf{b} \mathsf{t} \mathsf{a} \mathsf{b$  $\mathbb{A}$  **I**<sub>k</sub> 38.5 Y<sub>A</sub> **b** Amennyiben nem állna több tárhely rendelkezésre azt hangjelzés tudatja.

.

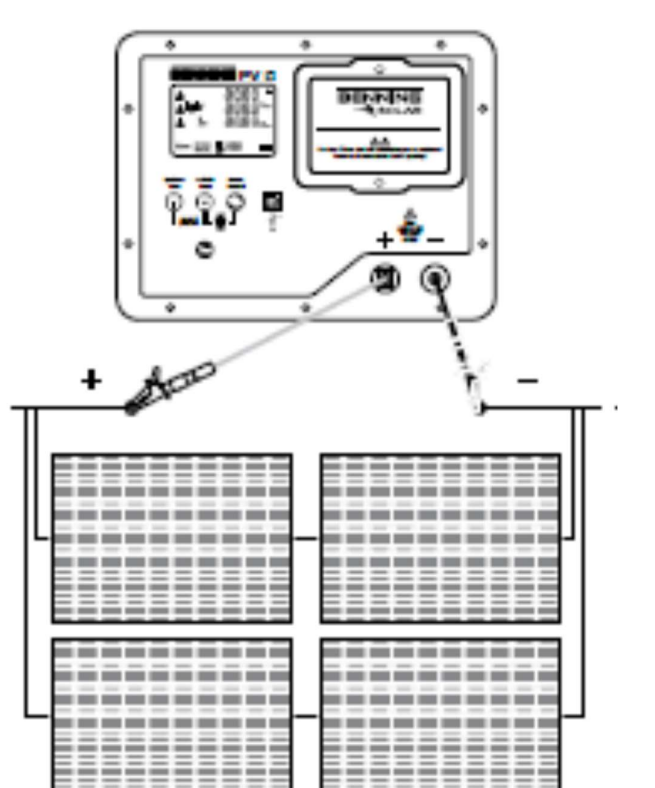

### 5,7 Mérési értékeket USB csatlakozón keresztül kiolvasni

Telepítse a számítógépére egyszer a "BENNING Solar Datalogger" programot és hardwer meghajtót. Az aktuális verzió ingyenesen letölthető a BENNING PV 3 termékoldaloól. http://tms.benning.de/pv3

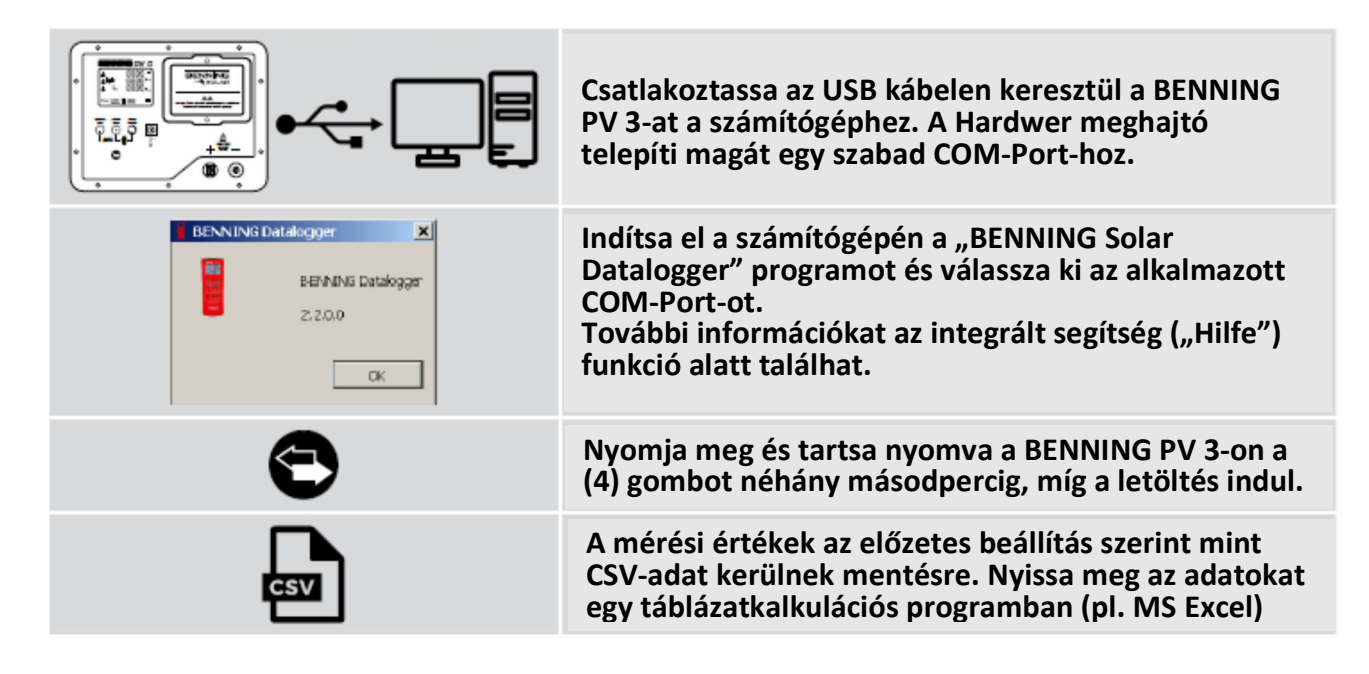

### 6. Online információk

6.1 Kezelési utasítás és további információk

### 6.2 PC-program BENNING SOLAR Datalogger

A "BENNING SOLAR Datalogger" program letöltéséhez keresse fel a BENNING PV 3 termékoldalt. http://tms.benning.de/pv3

### 7. Kalibrálás és "Support"

A BENNING garantálja a kezelési utasításban megadott műszaki specifikációkat és a mérési értékek pontosságát a kiszállítási dátumtól számított egy évig.

.

A mérési értékek megadott pontosságának megtartásához a készüléket szabályos időközönként szervizünk által kalibráltatni kell. Az ismételt kalibrálás elvégzését egy évenként javasoljuk.

Ennek érdekében küldje készülékét az alábbi címre:

BENNING Kft 2541 Lábatlan Rákóczi Ferenc u. 145.

Műszaki Support/segítség Készülék értékesítés Telefon: 0036-33/507600 E-Mail: benning@benning.hu